# A0B17MTB – Matlab

Part #3

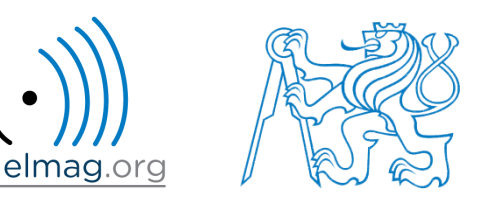

### Miloslav Čapek

miloslav.capek@fel.cvut.cz

Filip Kozák, Viktor Adler, Pavel Valtr

Department of Electromagnetic Field B2-626, Prague

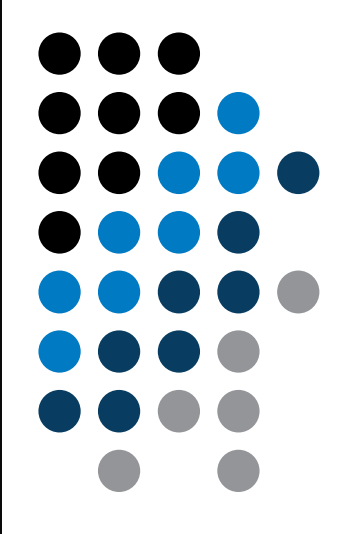

# **Learning how to …**

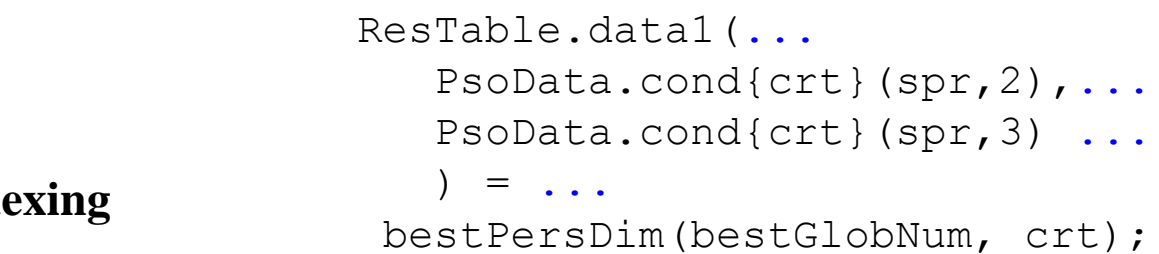

**Index** 

#### **Size and type of data**

#### **Output format**

**Matlab Editor**

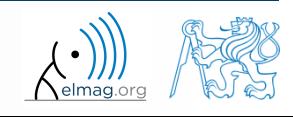

**2**

7. 3. 2016 18:34 A0B17MTB: **Part #3**

# **Indexing in Matlab**

- now we know all the stuff necessary to deal with indexing in Matlab
- mastering <u>indexing is crucial</u> for efficient work with Matlab!!!
- up to now we have been working with entire matrices, quite often we need, however, to access individual emenets of matrices

- two ways of accessing matrices / vectors are distinguished
	- access using round brackets "()"
		- refers to position of elements in a matrix
	- access using square brackets  $, [ ]$ "
		- refers to content of a matrix

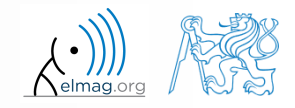

#### $600 s$

# **Indexing in Matlab**

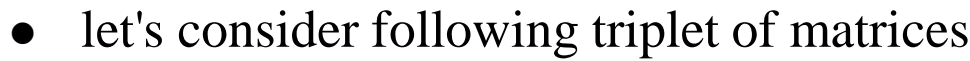

- execute individual commands and find out their meaning
- start from inner part of the commands
- note the meaning of the keyword end

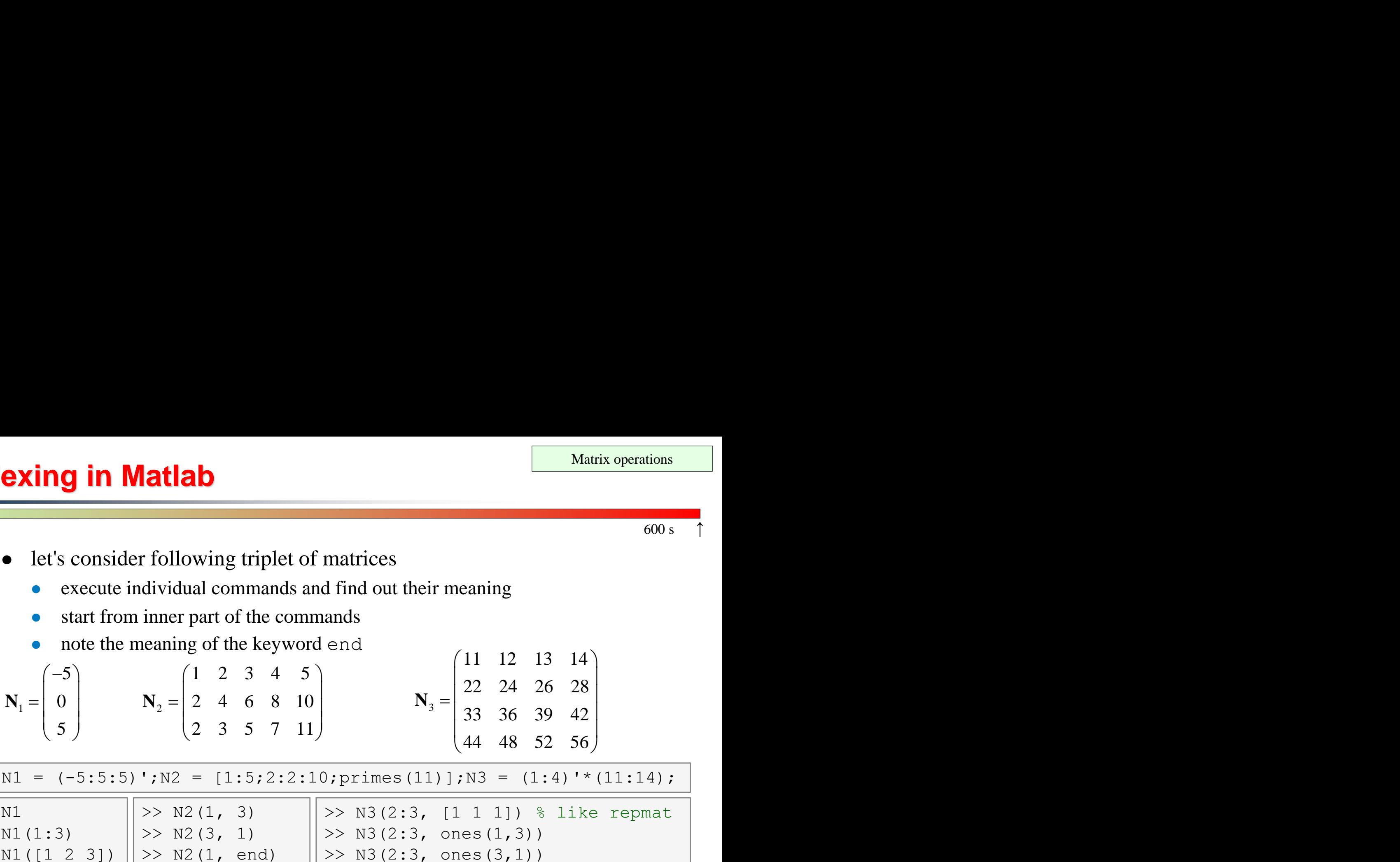

>> N1 = (-5:5:5)';N2 = [1:5;2:2:10;primes(11)];N3 = (1:4)'\*(11:14);

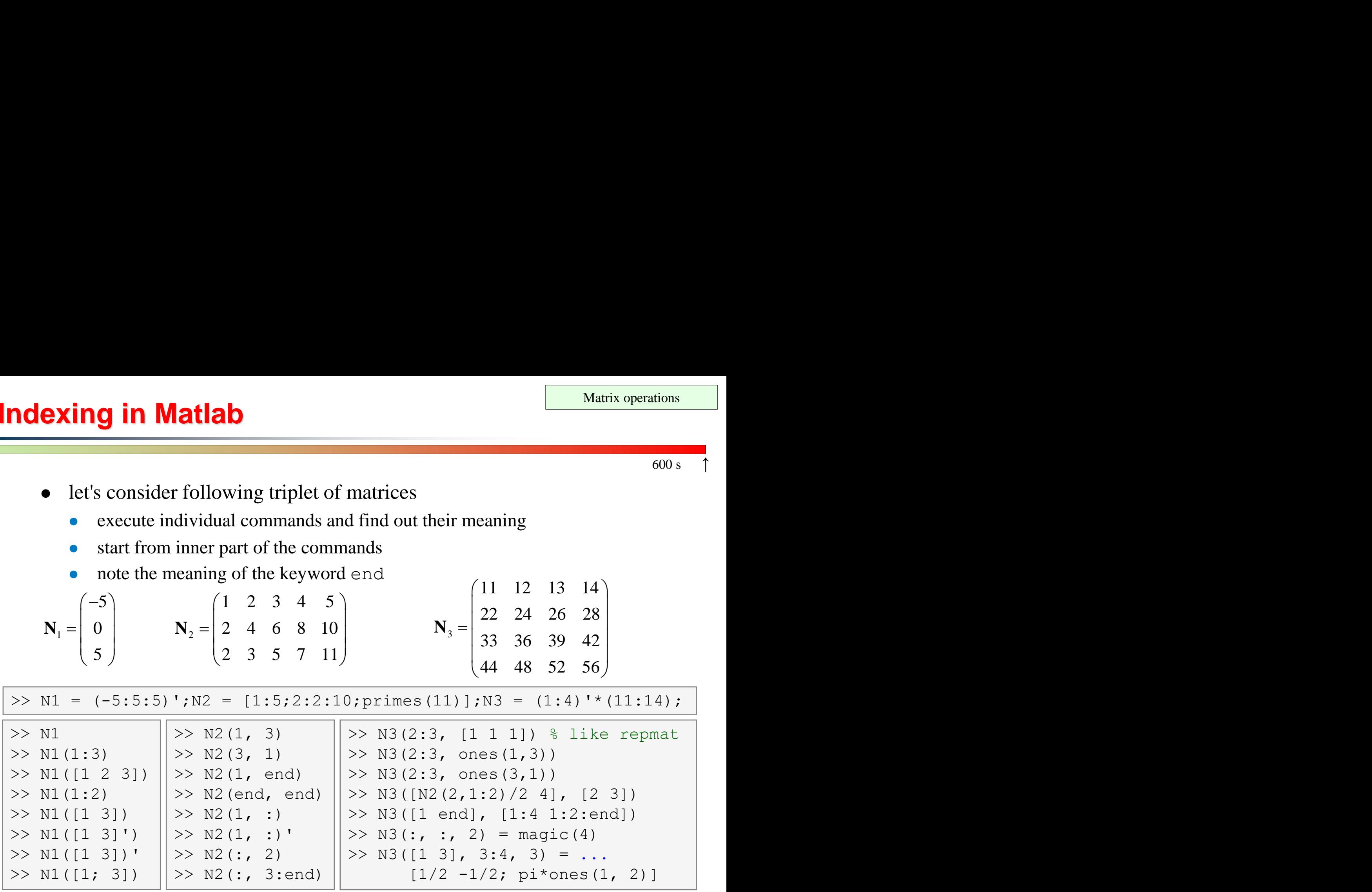

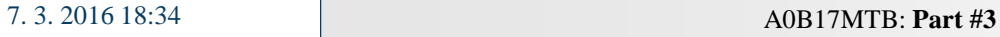

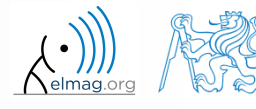

# **Indexing in Matlab**

- remember the meaning of end and the usage of colon operator ": "
- try to:
	- flip the elements of the vector **N1**
		- without using fliplr / flipud functions
	- select only the even columns of **N2**
	- select only the odd rows of **N3**
	- $2<sup>nd</sup>$ , 4<sup>th</sup> and 5<sup>th</sup> column of **N2**'s 2 nd row
	- create matrix **A** (4x3) containing numbers 1 to 12 (row-wise, from left to right)

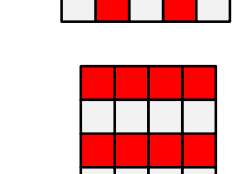

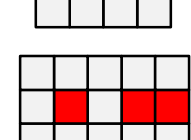

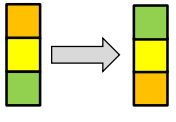

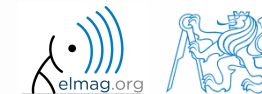

#### $300 s$

- calculate cumulative sum **S** of a vector **x** consisting of integers from 1 to 20
	- search Matlab help to find appropriate function (*cumulative sum*)

$$
\begin{array}{c}\n\overline{\mathbf{x}} = (1 \quad 2 \quad \dots \quad 20) \\
S = (1 \quad 1 + 2 \quad \dots \quad 1 + 2 \dots + 20)\n\end{array}
$$

 calculate cumulative sum **L** of even elements of the vector **x**

 what is the value of the last element of the vector **L**?

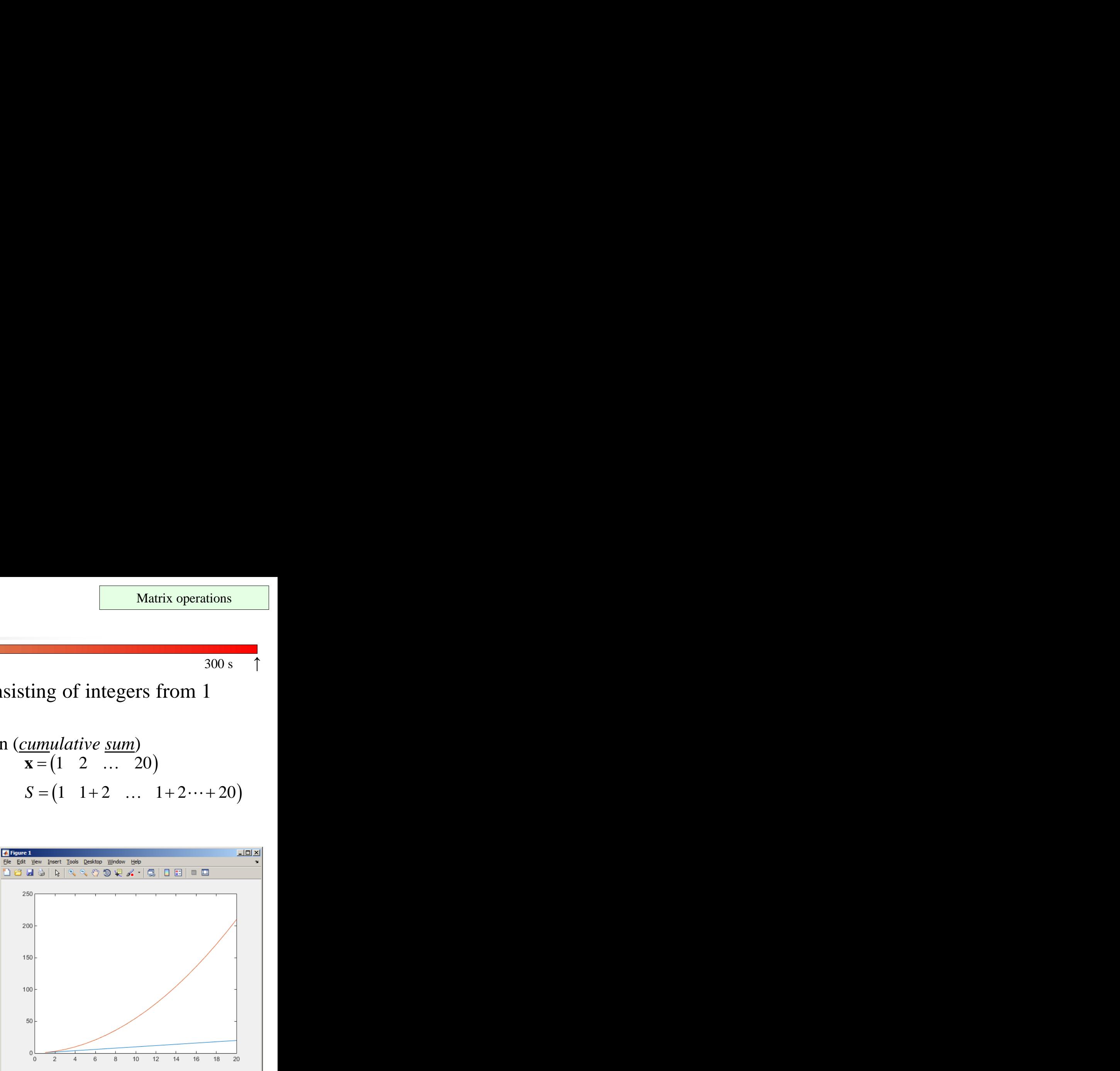

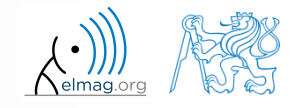

**Indexing in Matlab**

# **Indexing in Matlab**

 $150 s$ 

 which one of the following returns corner elements of a matrix A  $(10x10)?$ 

```
> A([1,1], [end,end]) & A.
>> A({[1,1], [1,end], [end,1], [end,end]}) % B.
> A([1, end], [1, end]) % C.
> A(1:end, 1:end) & D.
```
# **Deleting elements of a matrix**

empty matrix is a crucial point for deleting matrix elements

 $>> T = [1$ 

- we want to:
	- remove 2<sup>nd</sup> row of matrix **A**

$$
| \gg A(2, :) = []
$$

- remove 3<sup>rd</sup> column of matrix **A**
- remove  $1<sup>st</sup>$ ,  $2<sup>nd</sup>$  a  $5<sup>th</sup>$  column of matrix **A**

 $>> A(:, 3) = []$ 

 $>> A$ (:, [1 2 5]) = []

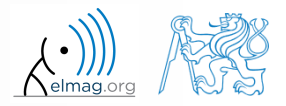

# **Adding and replacing elements of a matrix**

- we want to replace:
	- 3<sup>rd</sup> column of matrix **A** (of size M×N) by a vector **x** (length M)

 $>> A$ (:, 3) = x

 $\bullet$  2<sup>nd</sup>, 4<sup>th</sup> a 5<sup>th</sup> row of matrix **A** by three rows of matrice **B** (number of columns of both **A** and **B** is the same)

 $\Rightarrow$  A([2 4 5], :) = B(1:3, :)

- we want to swap
	- 2<sup>nd</sup> row of matrix **A** and 5<sup>th</sup> column of matrix **B** (number of columns of **A** is the same as number of rows of **B**)

 $\Rightarrow$  A(2, :) = B(:, 5)

7. 3. 2016 18:34 A0B17MTB: **Part #3**

remember that always the size of matrices have to match!

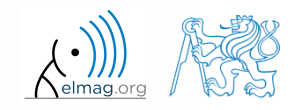

# **Deleting, adding and replacing matrices**

 $420 s$ 

- which of the following deletes the first and the last column of matrix **A**  $(6\times6)?$ 
	- create your own matrix and give it a try
		- $>> A[1, end] = 0 % A.$  $>> A(:, 1, end) = [] % B.$  $>> A$ (:, [1:end]) = []  $% C.$  $>> A$ (:, [1 end]) = []  $% D.$
- replace the  $2^{nd}$ ,  $3^{rd}$  and  $5^{th}$  row of matrix **A** by the first row of matrix **B** 
	- assume the number of columns of matrices **A** and **B** is the same
	- consider the case where **B** has more columns than **A**
	- what happens if **B** has less columns than **A**?

# **Matrix creation, element replacement**

 $300 s$ 

create following 3D array

| <b>irix creation, element replacement</b>                                                                                            | Matrix operations                                                                                                    |
|----------------------------------------------------------------------------------------------------|----------------------------------------------------------------------------------------------------|
| create following 3D array                                                                                                    | $M(:,:,1) = \begin{pmatrix} 1 & 0 & 0 \\ 0 & 1 & 0 \\ 0 & 0 & 1 \end{pmatrix}, M(:,:,2) = \begin{pmatrix} 1 & 1 & 1 \\ 1 & 1 & 1 \\ 1 & 1 & 1 \end{pmatrix}, M(:,:,3) = \begin{pmatrix} 2 & 0 & 0 \\ 0 & 3 & 0 \\ 0 & 0 & 5 \end{pmatrix}$ |
| replace elements in the first two rows and columns of the first sheet of the array (i.e., the matrix [1 0; 0 1]) with $NaN$ elements |                                                                                                    |

\n**618.34**

\n**618.34**

\n**618.34**

\n**618.34**

\n**618.34**

\n**618.34**

\n**618.34**

\n**618.34**

\n**618.34**

\n**618.34**

\n**618.34**

\n**618.34**

\n**618.34**

\n**618.34**

\n**618.35**

\n**618.36**

\n**618.37**

\n**618.38**

\n**618.39**

\n**619.17MTB: Part 83**

\n**619.17MTB: Part 83**

\n**619.17MTB: Part 83**

\n**619.17MTB: Part 83**

\n**619.17**

\n**619.17**

\n**619.17**

\n**619.17**

\n

 replace elements in the first two rows and columns of the first sheet of the array (i.e. the matrix  $[1\ 0; 0\ 1]$ ) with NaN elements

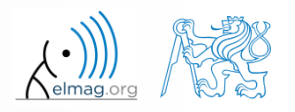

# **Linear indexing**

- elements of an array of arbitrary number of dimensions and arbitrary size can be referred to using single index
	- indexing takes place along the main dimension (column-wise) than along the secondary dimension (row-wise) etc.  $\gg$  A = magic(3)

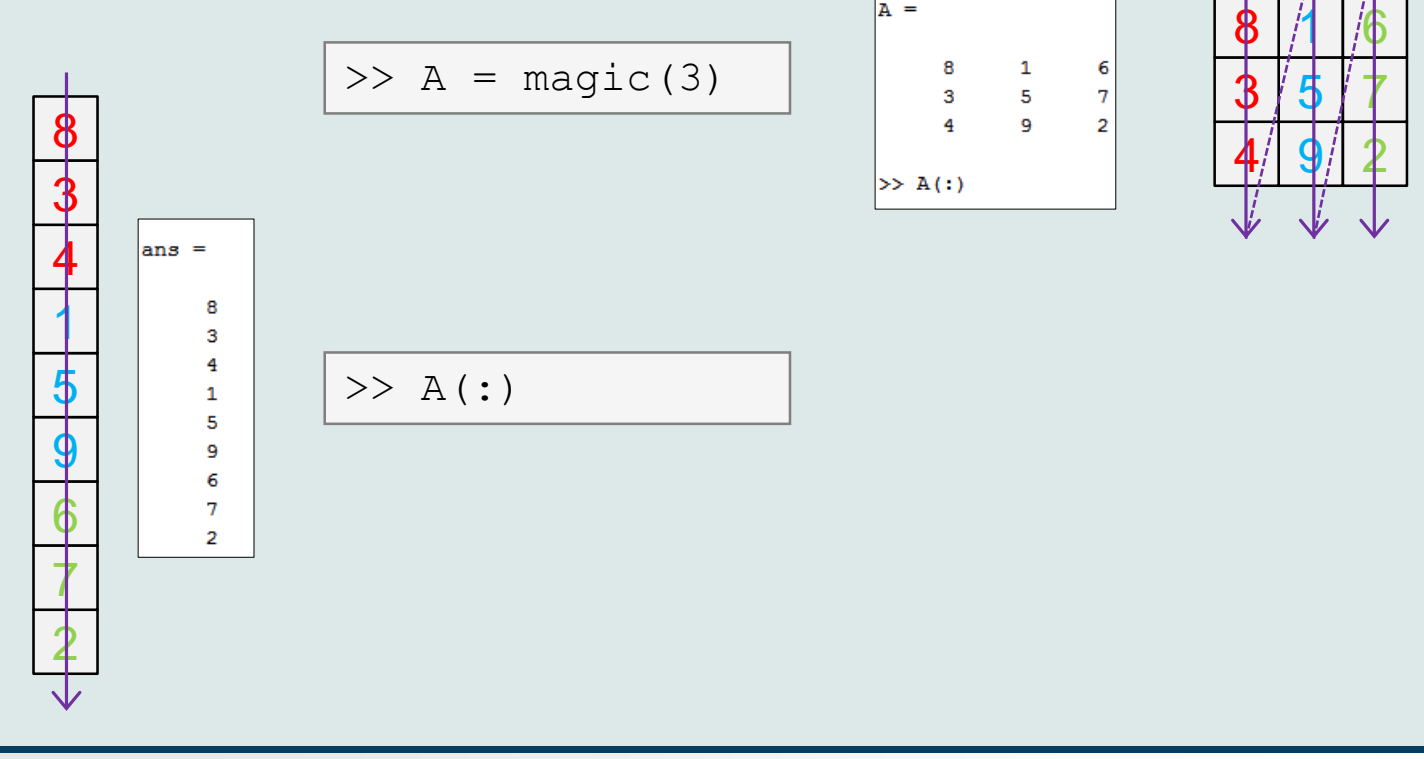

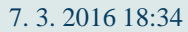

7. 3. 2016 18:34 A0B17MTB: **Part #3**

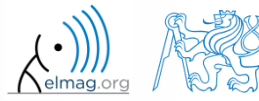

# **Linear indexing - application**

- let's consider following matrix:
- $>>$  MAT = ones(7);
- we set all the red-highlighted elements to zero:

```
>> MAT(2:2:end) = 0
>> imagesc(MAT);
```
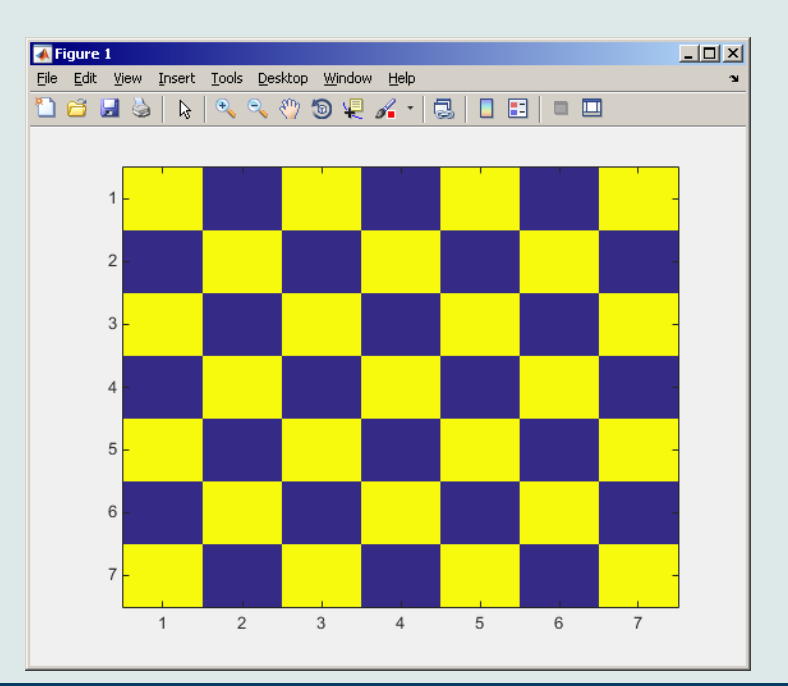

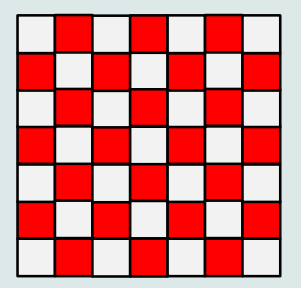

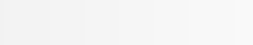

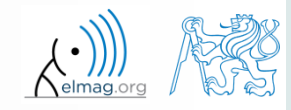

# **Linear indexing – ind2sub, sub2ind**

- ind2sub: recalculates linear index to subscript corresponding to size and dimension of the matrix
	- applicable to an array of arbitrary size and dimension

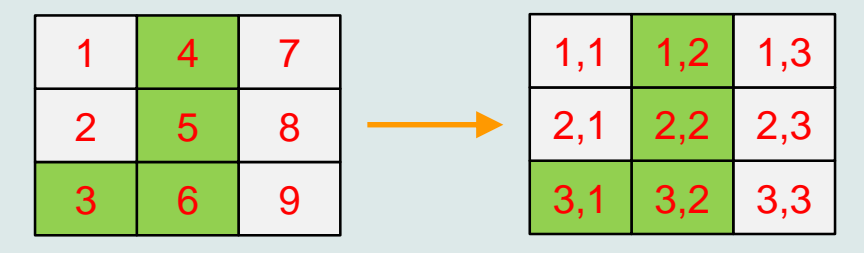

>> ind = 3:6; >> [rw, col] = ind2sub([3, 3], ind) % rw = [3 1 2 3] % col = [1 2 2 2]

- sub2ind: recalculates subscripts to linear index
	- applicable to an array of arbitrary size and dimension

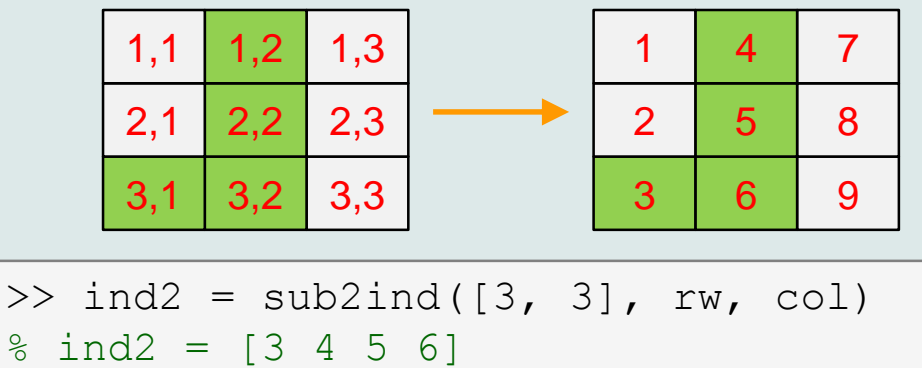

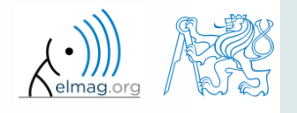

7. 3. 2016 18:34 A0B17MTB: **Part #3**

# **Linear indexing**

Matrix operations

 $300 s$ 

- for a two-dimensional array, find a formula to calculate linear index from position given by  $row (row)$  and  $col (column)$ 
	- check with a matrix  $\Delta$  of size 4 $\times$ 4, where
		- row =  $[2, 4, 1, 2]$
		- $\bullet$  col =  $[1, 2, 2, 4]$
	- and therefore
		- ind =  $[2, 8, 5, 14]$

 $>> A = zeros(4);$  $\gg$  A(:) = (1:16)

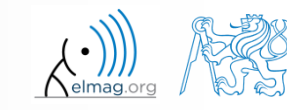

### **Function who, whos**

- function who lists all variables in Matlab Workspace
	- wide variety of options
- function whos lists the variable names + dimension, size and data type of the variables or displays content of a file
	- wide variety of options

>> whos('-file', 'matlab.mat');

$$
>> a = 15; b = true;
$$
  
> c = 'test'; d = 1 + 5j;  
>> who  
>> whose  
>> Ws = whose;

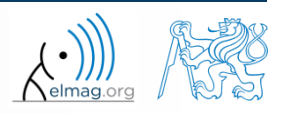

Department of Electromagnetic Field, CTU FEE, miloslav.capek@fel.cvut.cz

**16**

### **Function what, which, delete**

function what lists names of all Matlab files in the current folder

 $>> Wt = what;$ 

- funkce which is able to localize (in this order)
	- .m / .p / Simulink function
	- Method of Java class
	- Workspace variable
	- arbitrary file, if present in the current folder

```
\gg which \sinbuilt-in (C:\Program Files\MATLAB\R2013a\toolbox\matlab\elfun\@double\sin) % double method
```
- function delete deletes
	- files
	- handle objects (e.g. graphical objects)

### **Functions cd, pwd, dir**

- function cd changes current folder
	- lists current folder when called without a parameter
	- $n, c, d \ldots$  "jumps up one directory,  $n, c, d \neq 0$ " jumps up to root
- function pwd identifies current folder
- function dir lists current folder content
- for other functions (mkdir, rmdir, …) see Matlab Help

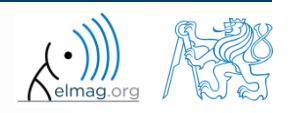

**18**

# **Function prefdir**

• folder containing preferences, history, and layout files

```
>> folder = prefdir
>> cd(folder);
```
• it is recommended to do not edit any file!

Program flow

# **Function memory, ver**

 function memory displays information on how much memory is available and how much the MATLAB software is currently using

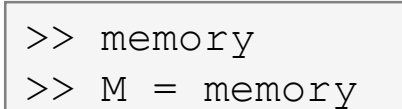

#### $>>$  memory

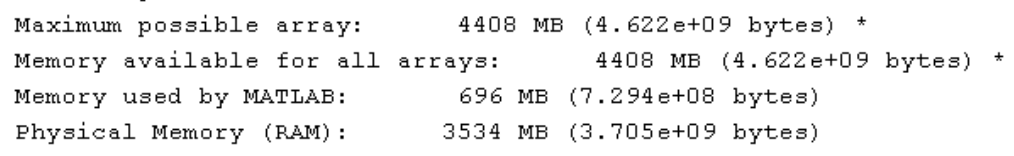

>> ver

 $>> V = ver$ 

- Limited by System Memory (physical + swap file) available.  $\star$
- function ver displays license information
	- Matlab version
	- License number
	- List of toolboxes and their version
- if you need to know the vesion of Matlab only, use version

$$
\Rightarrow \forall = \text{version}
$$

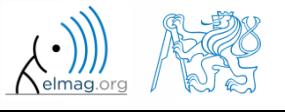

7. 3. 2016 18:34 A0B17MTB: **Part #3**

**20**

#### Program flow **Format of command line output** >> pi  $ans =$ 3.1416 up to now we have been using basic setup  $\gg$  sin(1.1) Matlab offers number of other options  $ans =$ 0.8912 use format setting

 output format does not change neither the computation accuracy nor the accuracy of stored result (eps, realmax, realmin, … still apply)

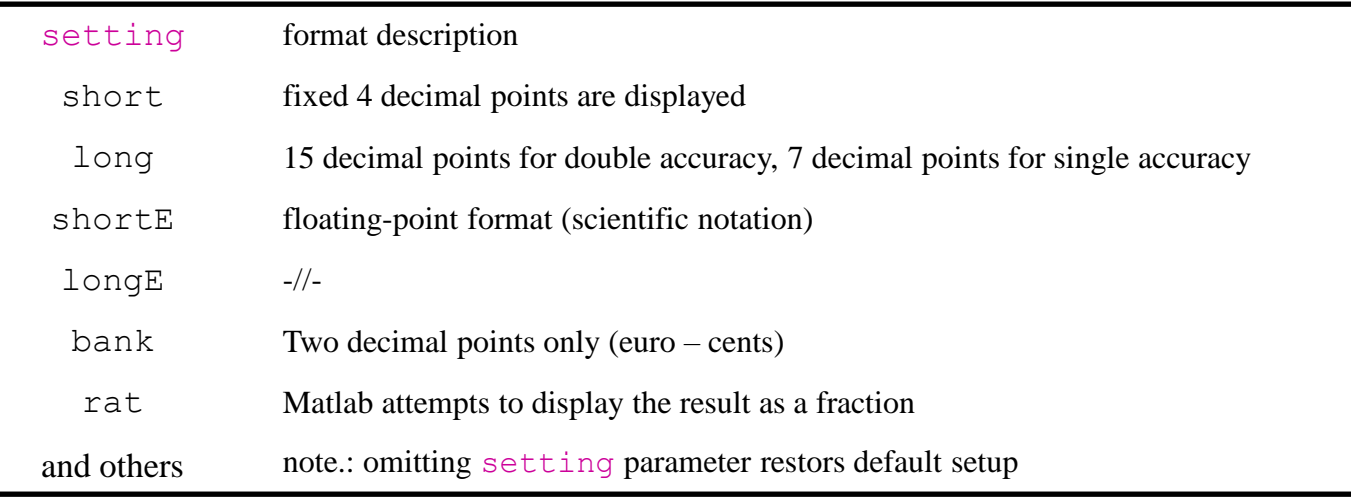

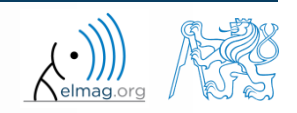

# **Format of command line output**

 $240 s$ 

- try following output format settings
	- each format is suitable for different type of problem

```
\gg s = [5 \ 1/2 \ 1/3 \ 10 \text{ kpi} \ sqrt(2)];>> format long; s
>> format rat; s
>> format bank; s
>> format hex; s
>> format +; s
>> format; s
```
- there exist other formats with slight differences
	- check doc format
- later, we will learn how to use formatted conversion into strings (commands sprintf a fprintf)

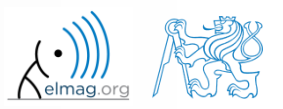

# **List of ASCII characters**

- ASCII characters used in Matlab
	- All characters to be found on EN keyboard

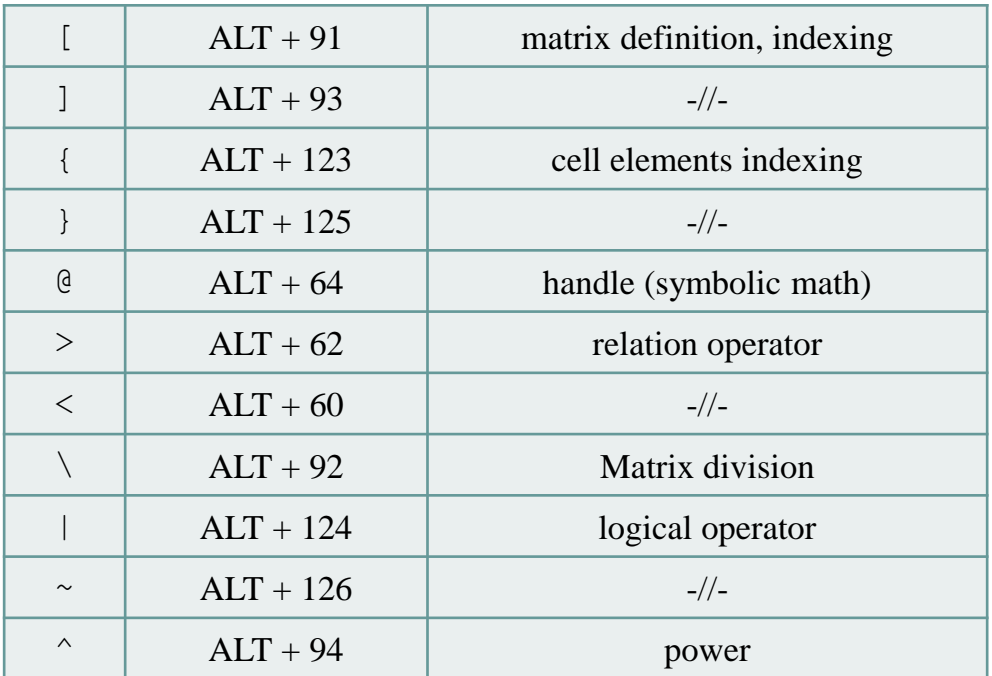

for more see: http://www.asciitable.com/

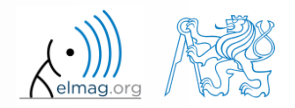

# **Launching external programs**

- rarely used
- external programs are launched using the exclamation mark "!"
	- the whole line after the "!" is processed as operation system command

>> !calc

if you don't want to interrupt execution of Matlab by the launch, add "&"

```
>> !calc &
>> !notepad notes.txt &
```
it is possible to run Matlab with several ways

>> doc matlab Windows >> doc matlab UNIX

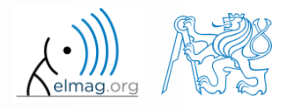

# **Work with files using the prompt**

- try the following
	- copy & paste line by line, observe what happens
	- be careful when editing the commands!!!

```
>> mkdir('My_experiment');
>> cd('My_experiment');
>> this directory = pwd;
>> our file = 'pathdef.m';
>> our data = fullfile(matlabroot, 'toolbox', 'local', our file);
>> copyfile(our data, this directory);
>> new file = 'my demo.txt';
>> movefile(our file, new file);
>> !write my_demo.txt
```
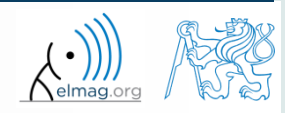

### **Exercise #1**

 consider signal: where the mean and standard deviation of normal distribution *n* is:

$$
\boxed{\text{mu}} \quad \mu = 0, \quad \sigma = 1 \quad \boxed{\text{sigma}}
$$

- create time dependence of the signal spanning  $N = 5$  periods of the signal using *V* = 40 samples per period
- one period:  $T = 1$ :  $t \in [k, k+1]$ ,  $k \in \mathbb{Z}^0$  (choose *k* equal for instance to 0)
- the function  $n(\mu, \sigma)$  has Matlab syntax:

 $\gg$  n = mu + sigma\*randn(1, N\*V)

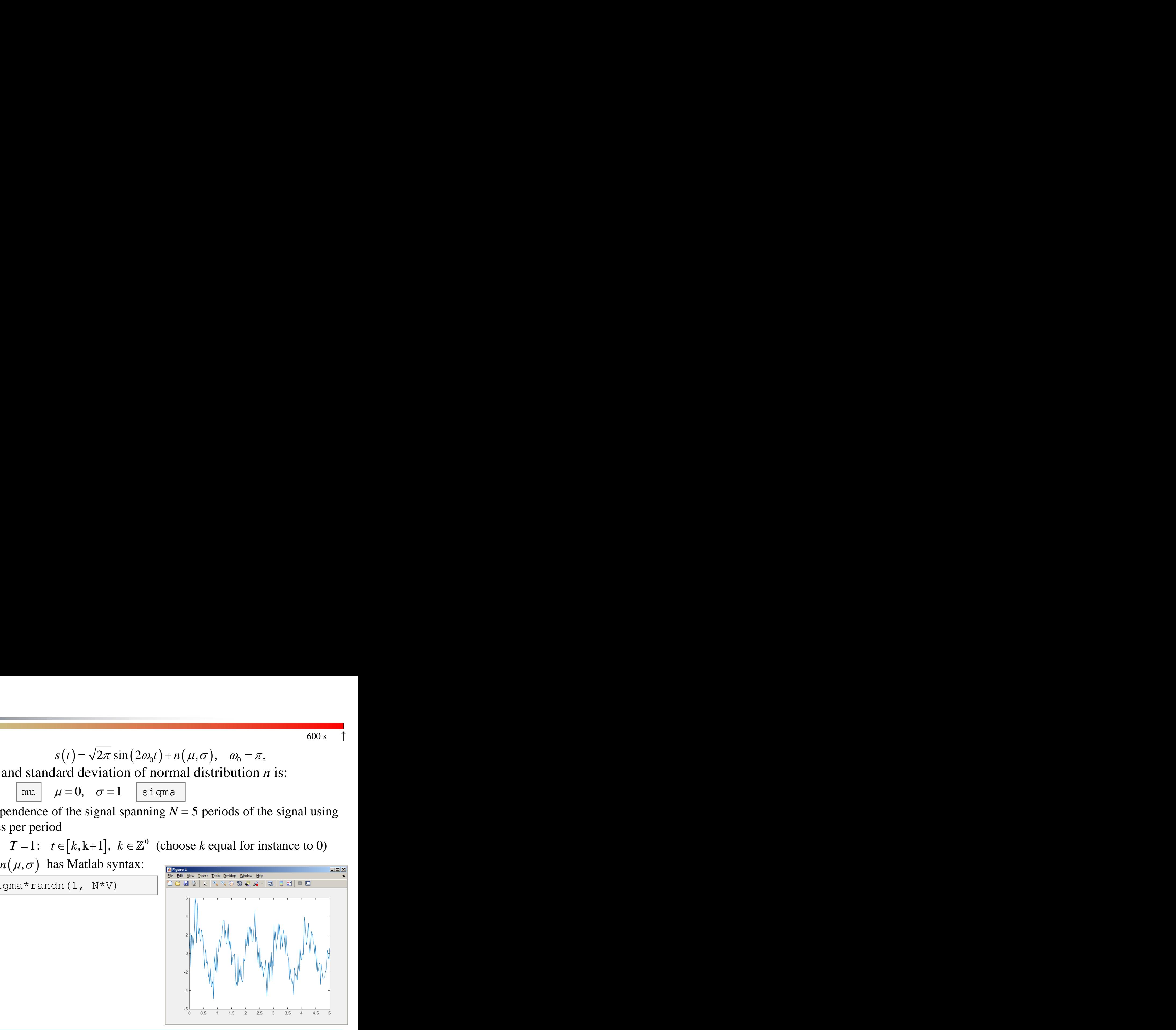

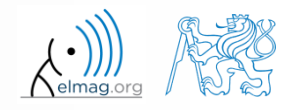

 $600 s$ 

7. 3. 2016 18:34 A0B17MTB: **Part #3**

• apply threshold function to generated signal from the previous exercise to limit its maximum and minimum value:

**Exercise #2**  
\n• apply threshold function to generated signal from the previous  
\nexercise to limit its maximum and minimum value:  
\n• the result is vector 
$$
sp_{\perp}t
$$
  
\n• use functions  $min$  and  $max$  with two  
\ninput parameters, see Matlab Help for details  
\n• use the following code to check your output:  
\n• use the following code to check your output:  
\n• Use the following code to check your output:  
\n•  $sm_{\text{max}} = \frac{\pi}{2}$   
\n•  $s(t) > s_{\text{max}}$   
\n•  $s(t) > s_{\text{max}}$   
\n•  $s(t) = \begin{cases} s_{\text{min}} \Leftrightarrow s(t) > s_{\text{max}} & s_{\text{min}} = -\frac{9}{10} \\ s(t) \ldots & \text{otherwise} \end{cases}$   
\n•  $s_{\text{max}} = \frac{\pi}{2}$   
\n•  $sum_{\text{min}} = -\frac{1}{2}$   
\n•  $sum_{\text{min}} = -\frac{1}{2}$   
\n•  $sum_{\text{min}} = -\frac{1}{2}$   
\n•  $sum_{\text{min}} = -\frac{1}{2}$   
\n•  $sum_{\text{min}} = -\frac{1}{2}$   
\n•  $sum_{\text{min}} = -\frac{1}{2}$   
\n•  $sum_{\text{min}} = -\frac{1}{2}$ 

 $\left\{ \begin{array}{ccc} s & \rightarrow s(t) & s \end{array} \right.$ 

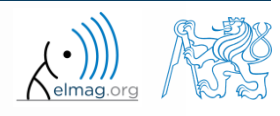

7. 3. 2016 18:34 A0B17MTB: **Part #3**

# **Matlab Editor**

- it is often wanted to evaluate certain sequence of commands repeatedly  $\Rightarrow$  utilization of Matlab scripts (plain ACSII coding)
- the best option is to use Matlab Editor
	- to be opened using:

7. 3. 2016 18:34 A0B17MTB: **Part #3**

- **>> edit**
- or in Matlab < R2012a: Start  $\rightarrow$  Desktop Tools  $\rightarrow$  Editor
- a script is a sequence of statements that we have been up to now typing in the command line
	- all the statements are executed one by one on the launch of the script
	- the script operates with global data in Matlab Workspace
	- suitable for quick analysis and solving problems involving multiple statements
- there are specific naming conventions for scripts (and also for functions as we see later)

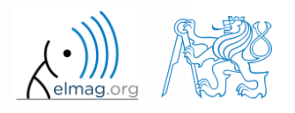

# **Script execution, m-files**

- to execute script:
	- F5 function key in Matlab Editor
	- Current Folder  $\rightarrow$  select script  $\rightarrow$  context menu  $\rightarrow$  Run
	- Current Folder  $\rightarrow$  select script  $\rightarrow$  F9
	- From the command line:

>> script name

- Scripts are stored as so called m-files
	- $\mathsf{m}$
	- caution: if you have Mathematica installed, the .m files may be launched by Mathematica

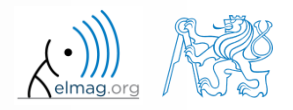

 $\bigwedge_{\text{elmag.org}}$ 

# **Matlab Editor, < R2012a**

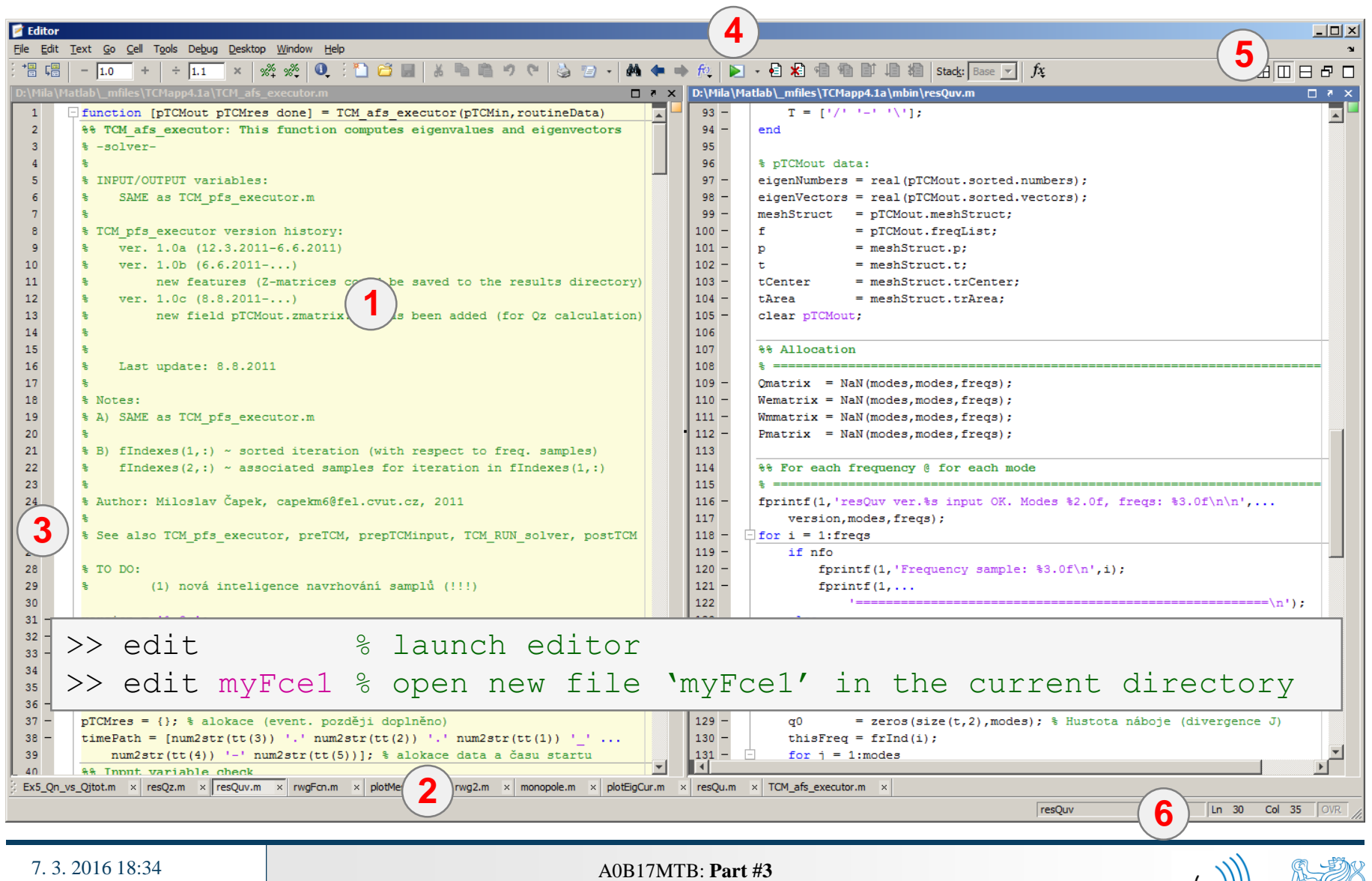

**30**

# **Matlab Editor, ≥ R2012a**

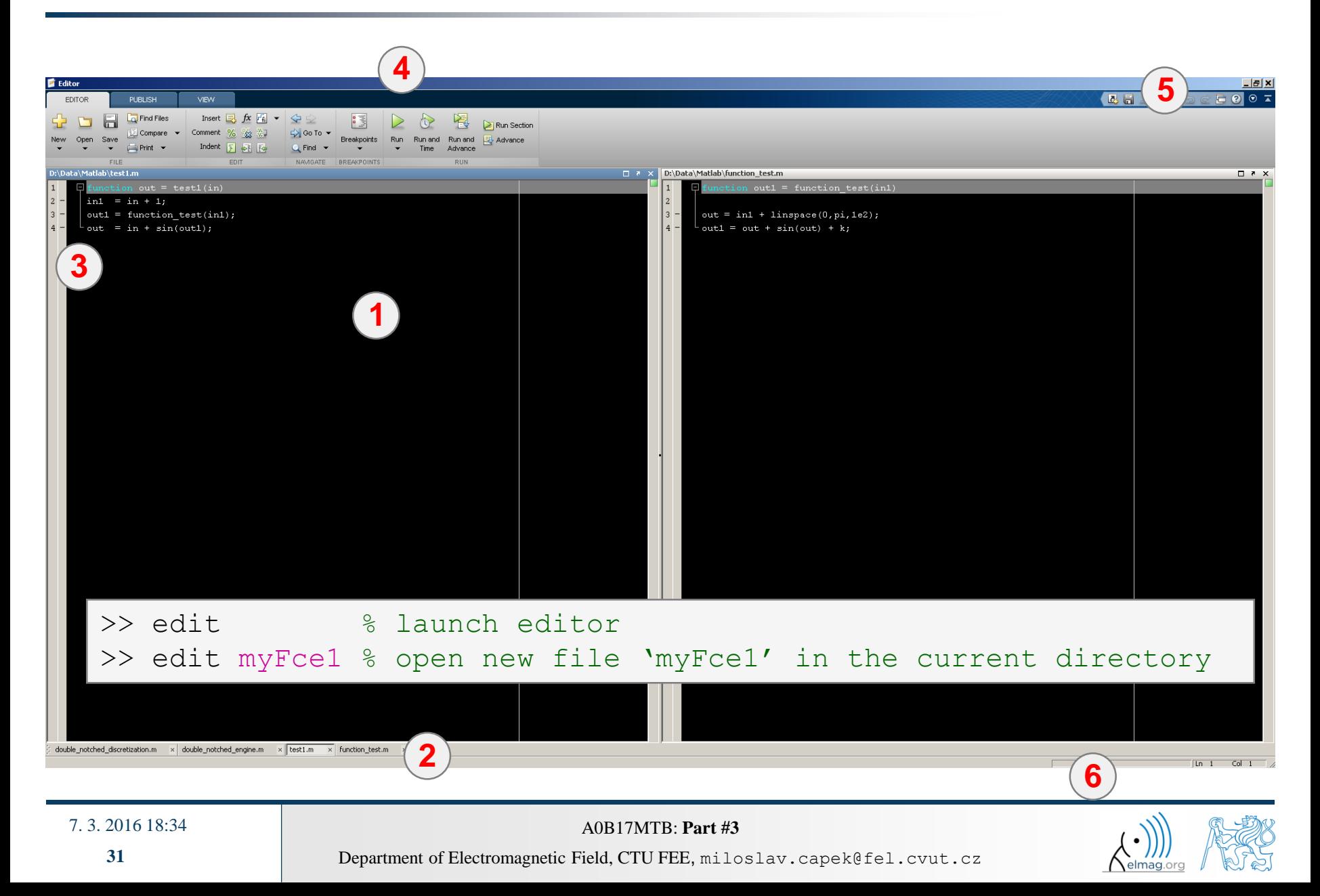

# **Useful shortcuts for Matlab Editor**

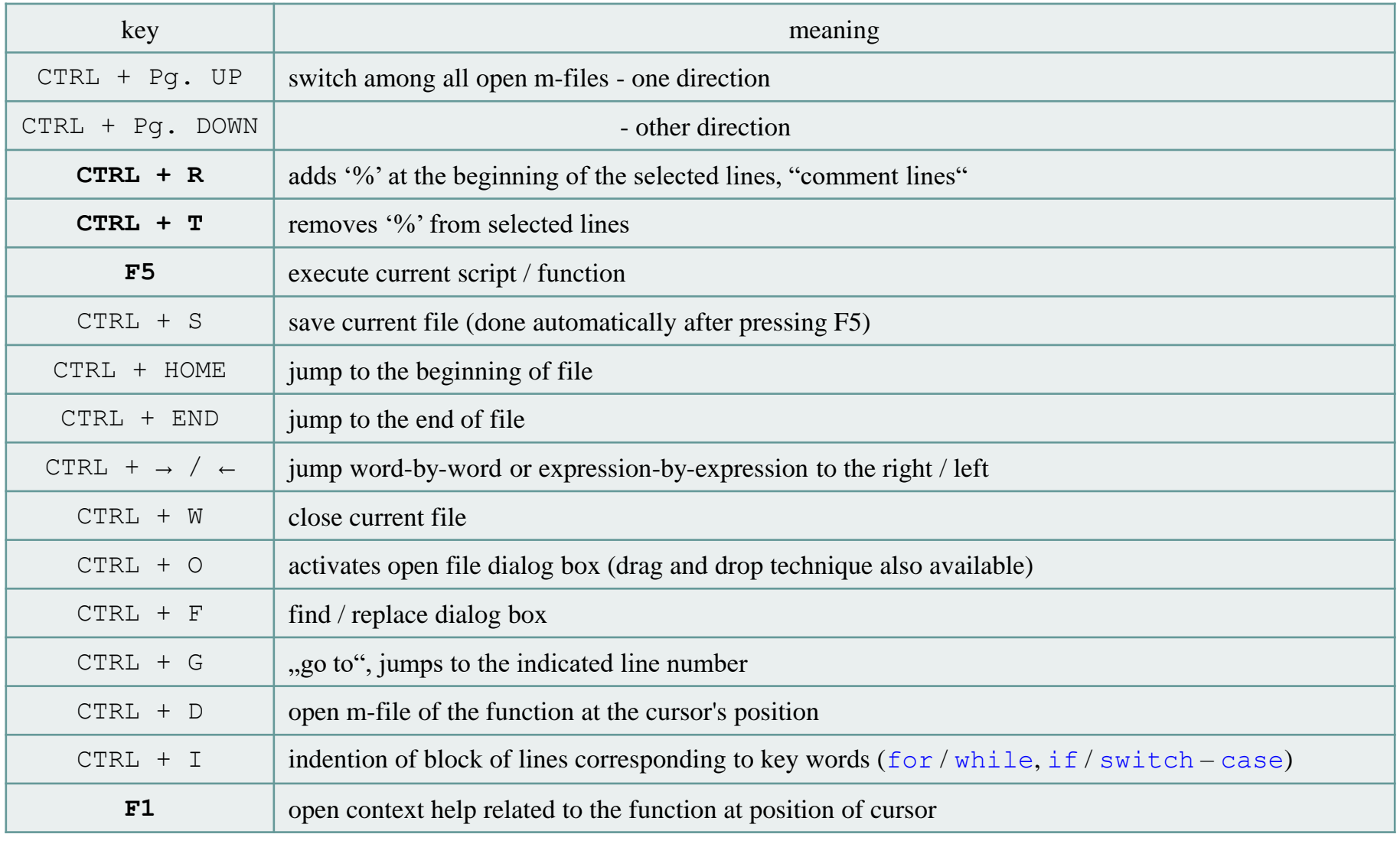

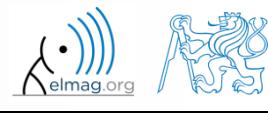

#### $120 s$

- open Matlab Editor and prepare to work with a new script, call it signal1.m, for instance
- use signal generation and limiting from one of the previous slides as the body of the script
- Save the script in the current (or your own) folder
- try to execute the script (F5)

**Matlab Editor**

7. 3. 2016 18:34 A0B17MTB: **Part #3**

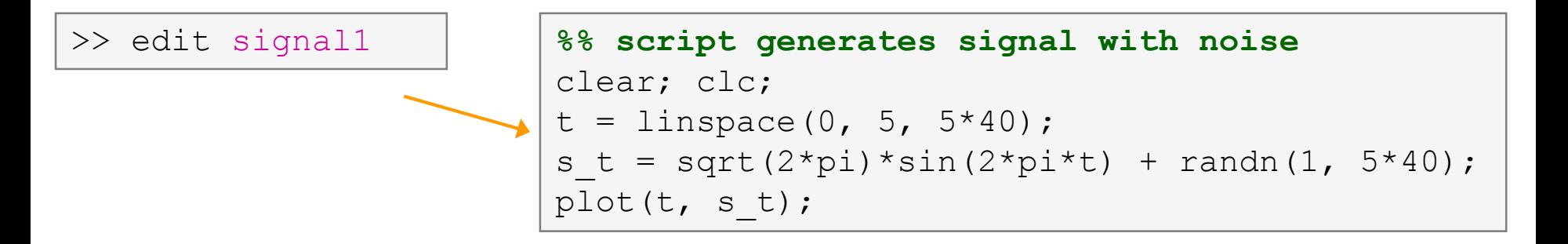

note: from now on, the code inside scripts will be shown without leading  $\gg$ "

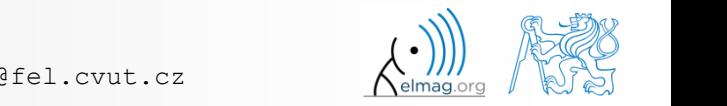

# **Useful functions for script generation**

- function disp displays value of a variable in Command Window
	- without displaying variable's name and the equation sign "="
	- Can be combined with s text (more on that later)
	- more often it is advantageous to use more complicated but robust function sprintf

```
>> a = 2^13-1;
b = [8 * a 16 * a];a = 2^13-1;a = 2^13-1;>> a = 2^13-1;
\mathbf bb = [8 * a 16 * a];b = [8 \times a 16 \times a];b = [8 \times a 16 \times a];vs.disp(b);b =disp(b);
                           b
                                                                                                              65528
                                                                                                                        131056
      65528
                131056
```
- function input is used to enter variables
	- if the function is terminated with an error, the input request is repeated

```
A = input('Enter parameter A: ');
```
It is possible to enter strings as well:

str = input('Enter String str: ' , 's');

```
>> A = input('Enter parameter A: ');Enter parametr A: 10.153
>> A = input ('Enter string str: ', 's');
Enter string str: this is a test
>> whos
                             Bytes Class
 Name
            Size
                                                Attributes
            1x14A
                                 28
                                     char
            1x1\mathbf{a}double
 ans
```
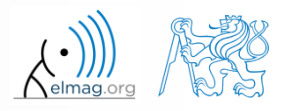

#### $600 s$

# **Matlab Editor – Exercise**

- create a script to calculate compound interest\*
	- the problem can be described as :

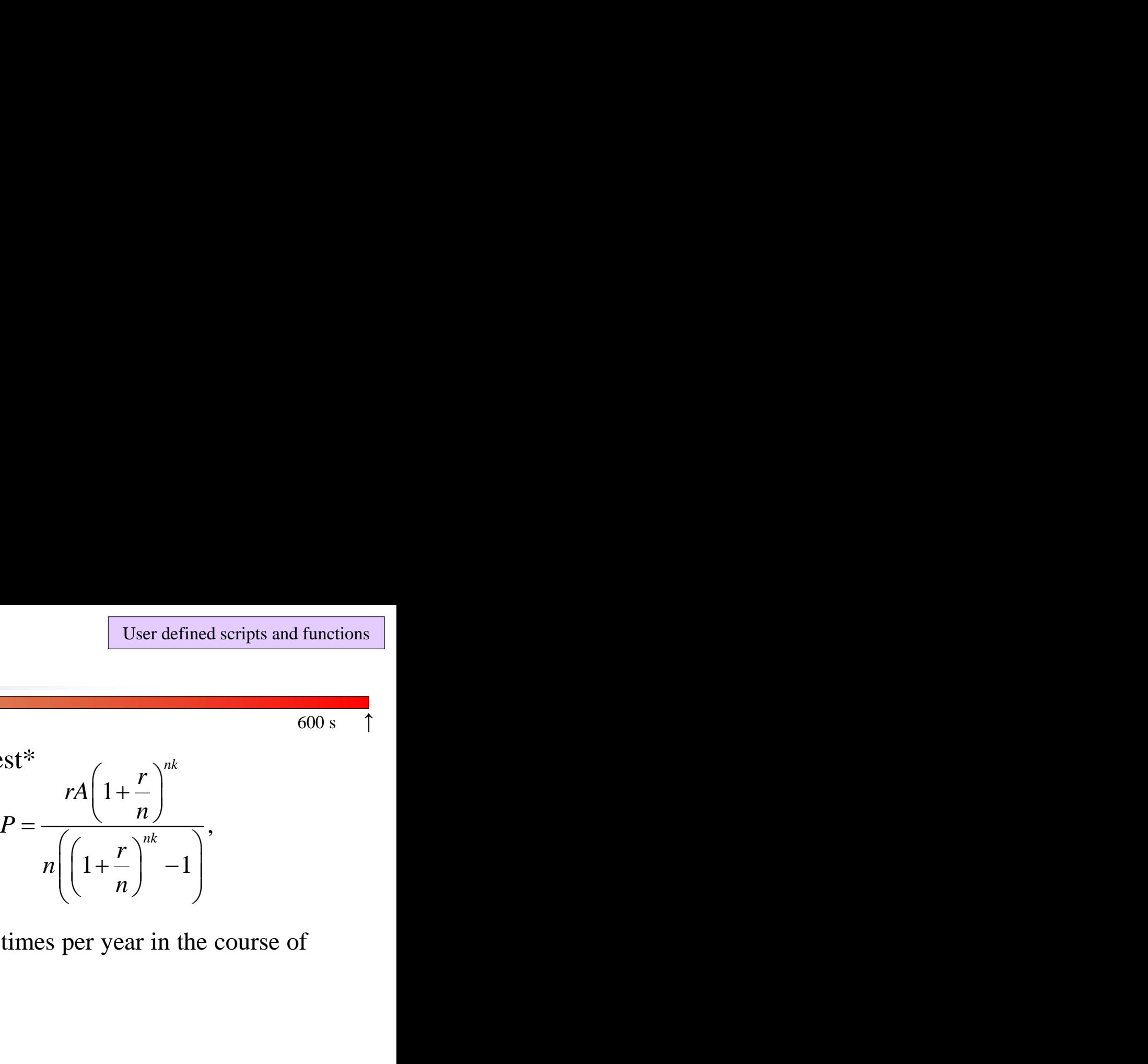

where *P* is regular repayment of debt *A*, paid *n*-times per year in the course of *k* years with interest rate *r* (decimal number)

- create a new script and save it
- at the beginning delete variables and clear Command Window
- implement the formula first, then proceed with inputs (input) and outputs (disp)
- Try to vectorize the code, e.g. for various values of *P*, *n* or *k*
- Check your results (pro  $A = 1000$ ,  $n = 12$ ,  $k = 15$ ,  $r = 0.1$  is  $P = 10.7461$ )

\*interest from the prior period is added to principal

7. 3. 2016 18:34 A0B17MTB: **Part #3**

# **Matlab Editor – Exercise**

try to vectorize the code, both for *r* and *k*

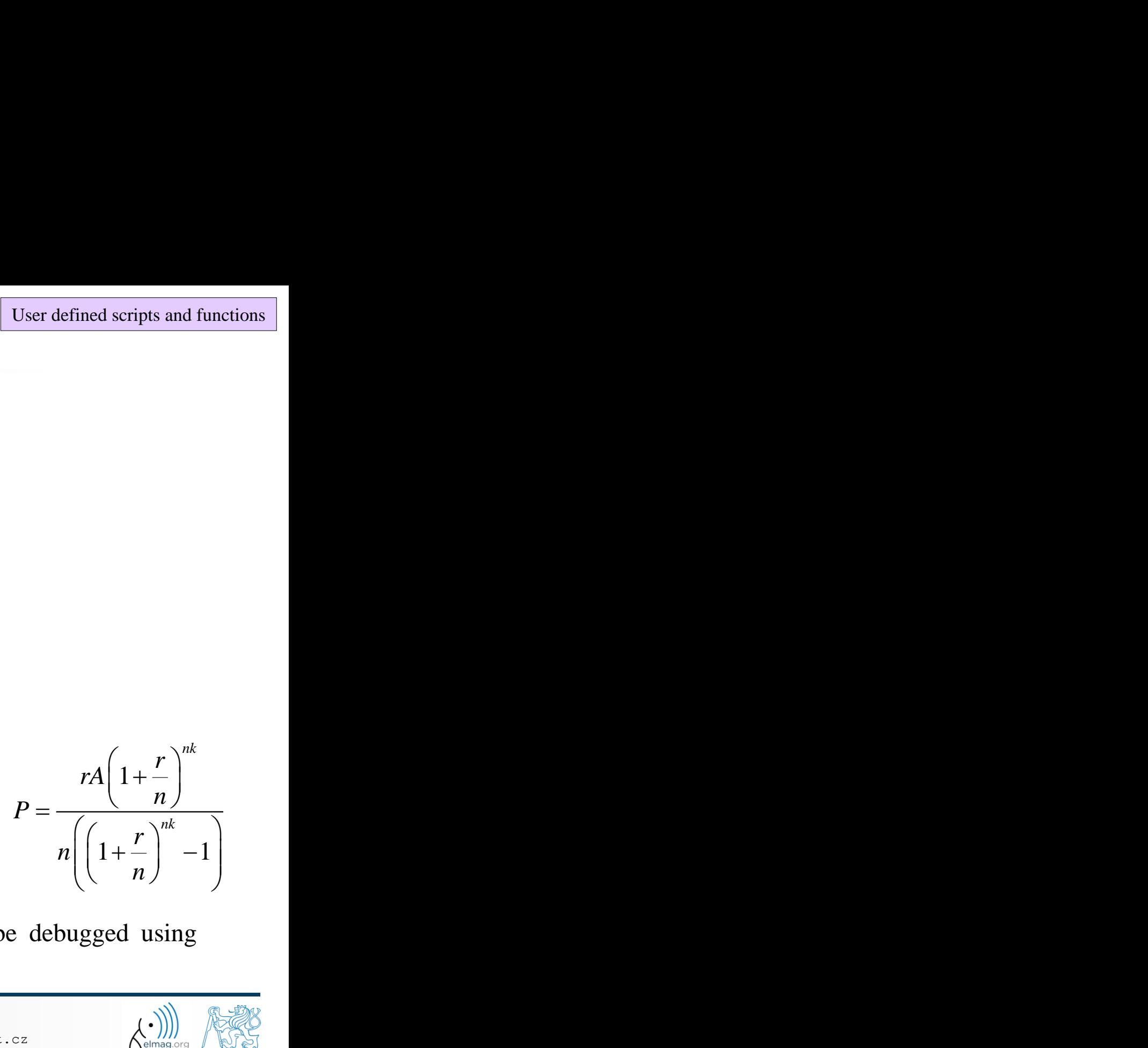

use scripts for future work with Matlab

7. 3. 2016 18:34 A0B17MTB: **Part #3**

 bear in mind, however, that parts of the code can be debugged using command line

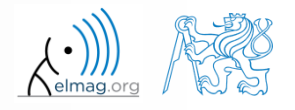

# **Linear indexing**

 $600 s$ 

• let's consider following matrix:

 $>> A = magic(4);$ 

 use linear indexing so that only the element with the highest value in each row of A was left (all other values set to 0); call the new matrix B

```
\Rightarrow B = zeros(size(A));
>> % complete ...
```
# **Useful functions for script generation**

- function keyboard stops execution of the code and gives control to the keyboard
	- the function is widely used for code debugging as it stops code execution at the point where doubts about the code functionality exist

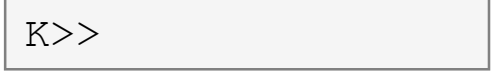

- keyboard status is indicated by  $K>> (K$  appears before the prompt)
- The keyboard mode is terminated by return
- function pause halts code execution,
	- pause(x) halts code execution for x seconds

% code; code; code; pause;

- see also: echo, waitforbuttonpress
	- special purpose functions

# **Matlab Editor – Exercise**

 $360 s$ 

- modify the script for compound interest calculation in the way that
	- values *A* and *n* are entered from the command line (function input)
	- $\bullet$  test the function keyboard (insert it right after parameter input)
		- is it possible to use keyboard mode to change the parameters inserted by input?
		- arrange for exiting the keyboard  $(K \geq)$  mode, use return
	- interrupt the script before displaying results (function pause)
		- note the warning "*Paused*" in the bottom left part of main Matlab window

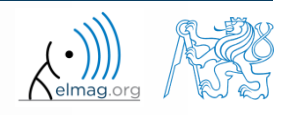

# **Script commenting**

### **MAKE COMMENTS**!!

- important / complicated parts of code
- description of functionality, ideas, change of implementation

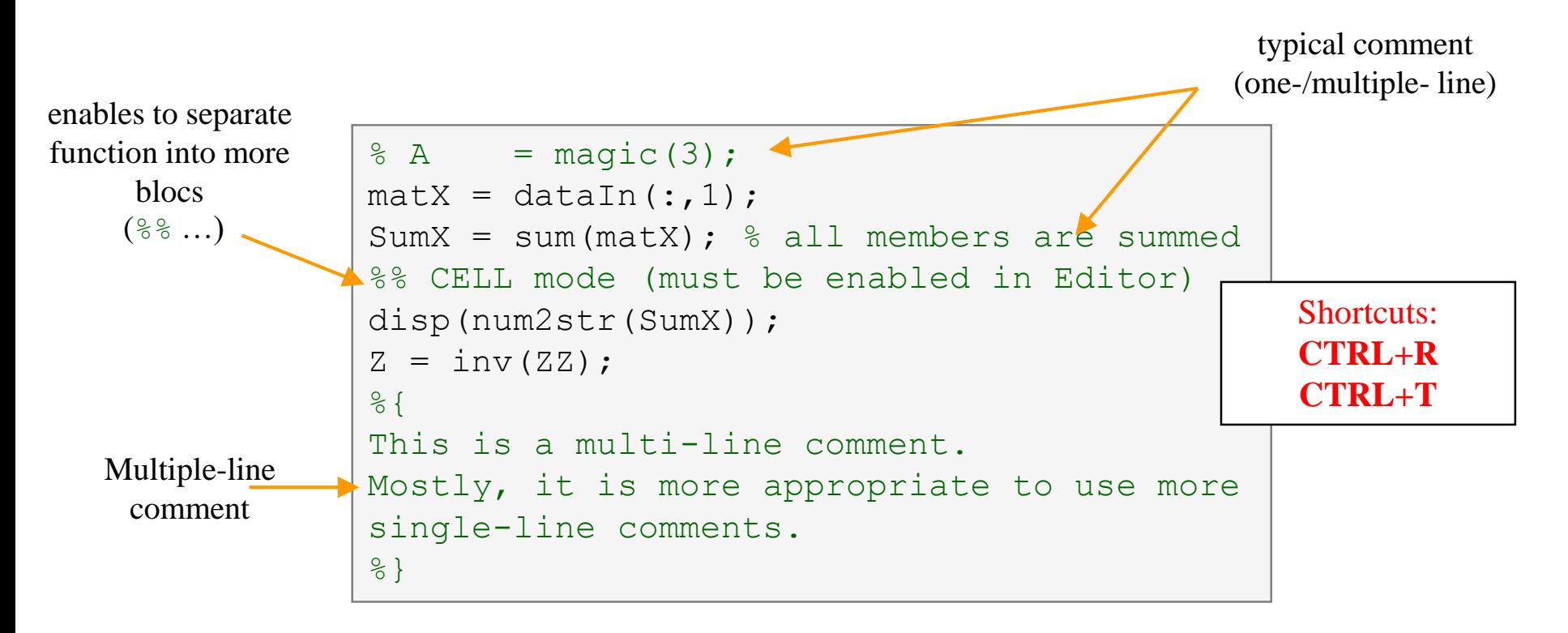

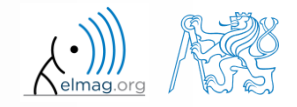

# **When not making comments…**

```
edqTotal = MeshStruct.edu, edqTotal;RHO P
                                                  = zeros(3, 9, edgTotal);
\bullet ...
                                                  = zeros(3, 9, edgTotal);
                                       RHO M
                                     \Box for m = 1: edgTotal
                                           RHO P(:,:,m) = repmat(MeshStruct.Rho Plus1(:,m),[1 9]);
     no
                                           RHO M(:, :, m) = repmat(MeshStruct. Rho Minus1(:, m), [1 9]);
                                      ^{\mathsf{L}} end
     one
                                       \mathbf{z}= zeros (edgTotal, edgTotal) + 1<sup>+</sup> zeros (edgTotal, edgTotal);
                                     \Box for p = 1: MeshStruct. trTotal
     will
                                            Plus = find(MeshStruct.TrianglePlus - p == 0);
                                           Minus = find (MeshStruct. TriangleMinus - p == 0);
     understand!
                                                  = MeshStruct.trCenter9 - ...
                                            \mathbb Drepmat(MeshStruct.trCenter(:,p), [1 9 MeshStruct.trTotal]);
                                                  = sqrt(sum(D.*D));
                                            R
                                                  = exp(-K<sup>*</sup>R) . / R;g
                                            qP = q(:, :, \text{MeshStruct}.\text{TrianglePlus});αМ
                                                = q(:, : ,MeshStruct.TriangleMinus);
                                                  = sum(qP) - sum(qM);Fi
                                                  = FactorFi. * reshape (Fi, edgTotal, 1);
                                            ZF
                                            for k = 1: length (Plus)
                                      口
                                                \mathbf n= Plus(k);
                                                RP
                                                        = repmat(MeshStruct.Rho Plus9(:,:,n), [1 1 edgTotal]);
                                                        = repmat(MeshStruct.Rho Minus9(:,:,n), [1 1 edgTotal]);
                                                RPi
                                                        = sum(qP.*sum(RP.*RHOP)) + sum(qM.*sum(RP.*RHOM));
                                                A
                                                Z1= FactorA. * reshape (A, edgTotal, 1);
                                                Z(:, n) = Z(:, n) + MeshStruct.edqLength(n) * (21+ZF);end
                                            for k = 1: length (Minus)
                                                n
                                                        = Minus(k);
                                                        = repmat(MeshStruct.Rho Minus9(:,:,n), [1 1 edgTotal]);
                                                RP.
                                                RPi
                                                        = repmat(MeshStruct.Rho Plus9(:,:,n), [1 1 edqTotal]);
                                                A
                                                        = sum(qP. * sum(RP. *RHO P)) + sum(qM. * sum(RP. *RHO M));
                                                Z1= FactorA. * reshape (A, edgTotal, 1);
                                                Z(:, n) = Z(:, n) + MeshStruct.eduqLength(n) * (Z1-ZF);end
```
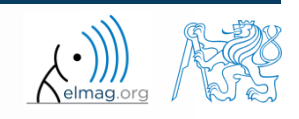

7. 3. 2016 18:34 A0B17MTB: **Part #3**

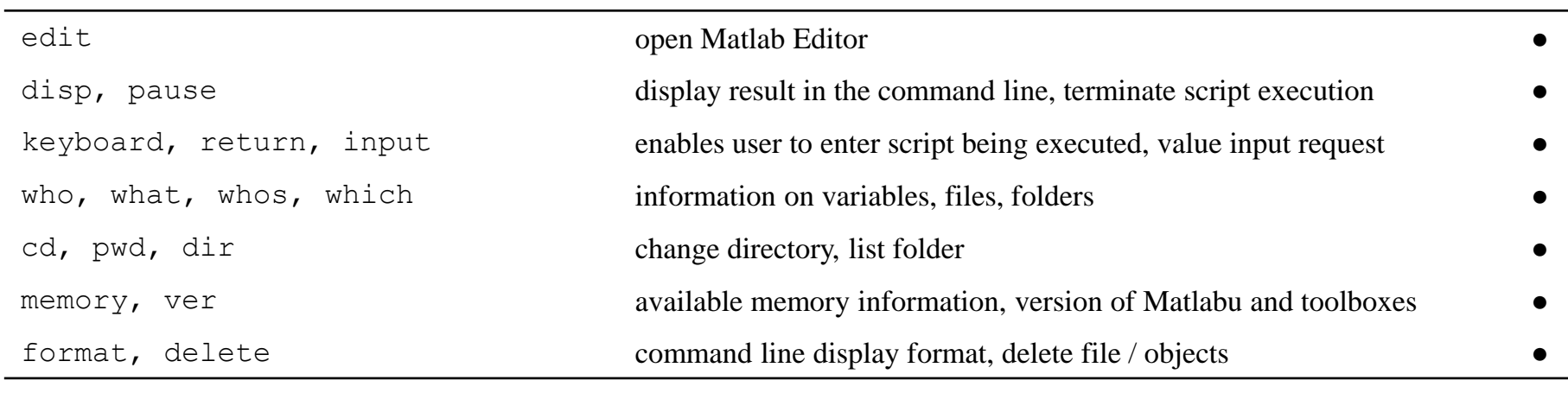

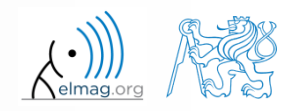

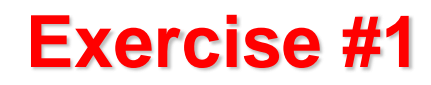

generate vector containing following sequence

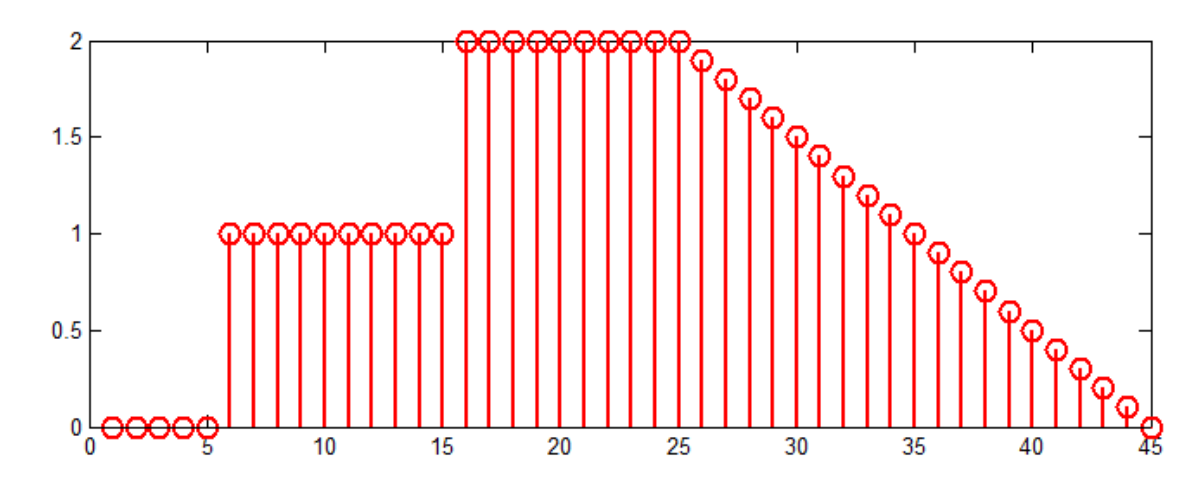

- note the x axis (interval, number of samples)
- split the problem into several parts to be solved separately
- several ways how to solve the problem
- use stem(x) instead of  $p$ lot(x) for plotting
- try to generate the same signal beginning with zero …

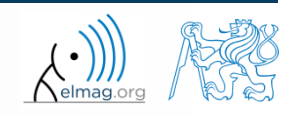

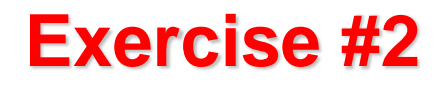

• generate vector containing following sequence

one of possible solutions:

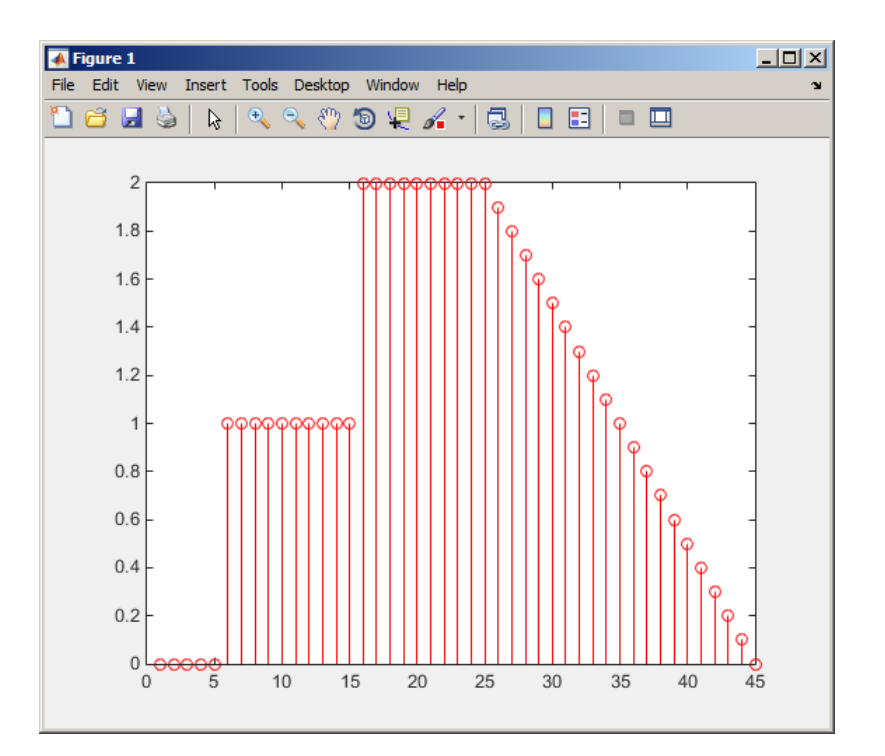

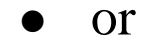

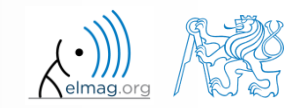

7. 3. 2016 18:34 A0B17MTB: **Part #3**

**44**

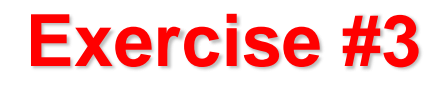

consider following signal:

$$
s(t) = \sqrt{2\pi} \sin(2\omega_0 t) + n(\mu, \sigma)
$$

where the mean of normal distribution  $n(\mu, \sigma)$  is  $\mu = 0$  (mu) and standard deviation  $\sigma = 1$  (sigma). Matlab syntax of *n* is:

 $n = mu + sigma*randn(1, N*V)$ 

- create signal within time interval $\langle 5;10 \rangle$  so that  $N = 5$  periods of the signal is depicted using  $V = 40$  samples per period.
- use the code in the following slide and correct errors in the code. Correct solution will be presented during next lecture.

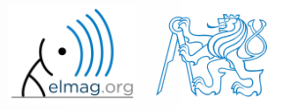

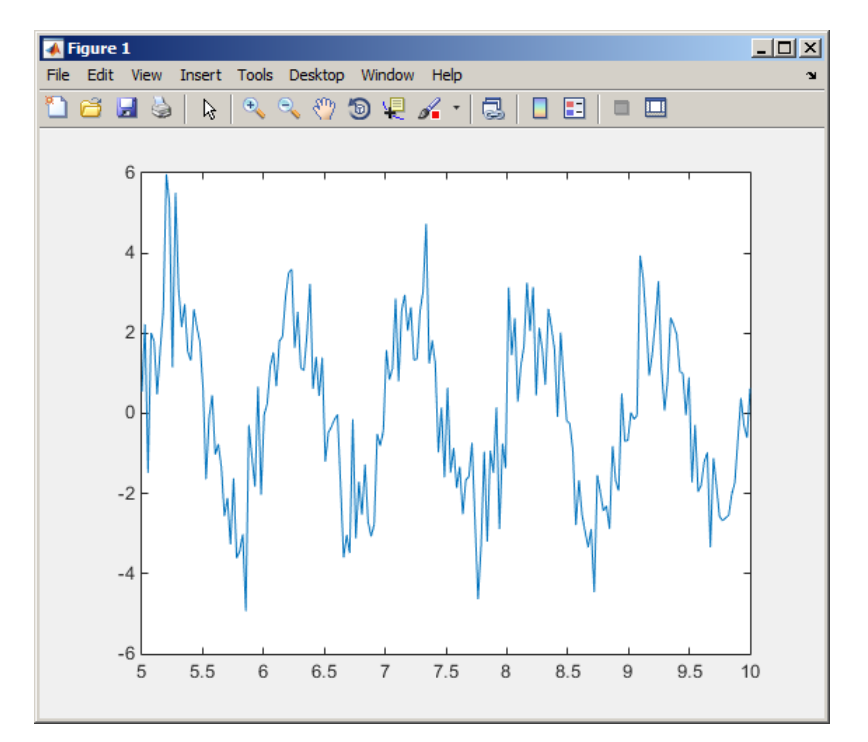

• Correct solution depicts:

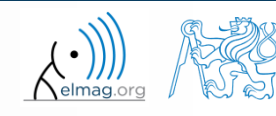

7. 3. 2016 18:34 A0B17MTB: **Part #3**

**46**

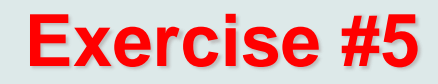

reflection coeff.  $S_{11}$  of a one-port device of impedance Z is given by :

one-port device of impedance Z is g  
\n
$$
S_{11} = 10\log_{10}\left(\left|\frac{Z - Z_0}{Z + Z_0}\right|^2\right)
$$
,  
\n $R + jX$ .  
\n $R + jX$ .  
\n $100$  evenly spaced point in logarithmic s

reflection coeff.  $S_{11}$  of a one-por<br> $S_{11} = 10$ k<br>where  $Z_0 = 50 \Omega$  and  $Z = R + jX$ .

- calculate and depict the dependence of  $S_{11}$  for  $R = 30 \Omega$  and *X* on the  $\langle 1, 10^3 \rangle$  interval with 100 evenly spaced point in logarithmic scale one-port device of impedance Z is giv<br> *S*<sub>11</sub> = 10log<sub>10</sub>  $\left( \left| \frac{Z - Z_0}{Z + Z_0} \right|^2 \right)$ ,<br> *R* + *jX*.<br> *z* dependence of *S*<sub>11</sub> for *R* = 30 Ω and *X* of 100 evenly spaced point in logarithmic sca d correct errors in ice of impedance *Z* is giv<br>  $\left(\frac{Z - Z_0}{Z + Z_0}\right)^2$ ,<br> *f S*<sub>11</sub> for *R* = 30 Ω and *X* of ced point in logarithmic scale in the code. Correct solution evice of impedance Z is given by :<br>  $\left(\left|\frac{Z - Z_0}{Z + Z_0}\right|^2\right)$ ,<br>  $\cdot$  of  $S_{11}$  for  $R = 30 \Omega$  and X on the paced point in logarithmic scale e-port device of impedance Z is given by :<br>=  $10\log_{10}\left(\left|\frac{Z - Z_0}{Z + Z_0}\right|^2\right)$ ,<br> $\cdot jX$ .<br>pendence of  $S_{11}$  for  $R = 30 \Omega$  and X on the<br>evenly spaced point in logarithmic scale **5**<br> **11** coeff.  $S_{11}$  of a one-port device of impedance Z is given by :<br>  $S_{11} = 10\log_{10}\left(\left|\frac{Z - Z_0}{Z + Z_0}\right|^2\right)$ ,<br>  $S_{0} = 50 \Omega$  and  $Z = R + jX$ .<br>
late and depict the dependence of  $S_{11}$  for  $R = 30 \Omega$  and X on the<br>  $0^$
- Use the code below and correct errors in the code. Correct solution will be presented during next lecture.

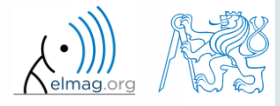

• Correct solution results in the following:

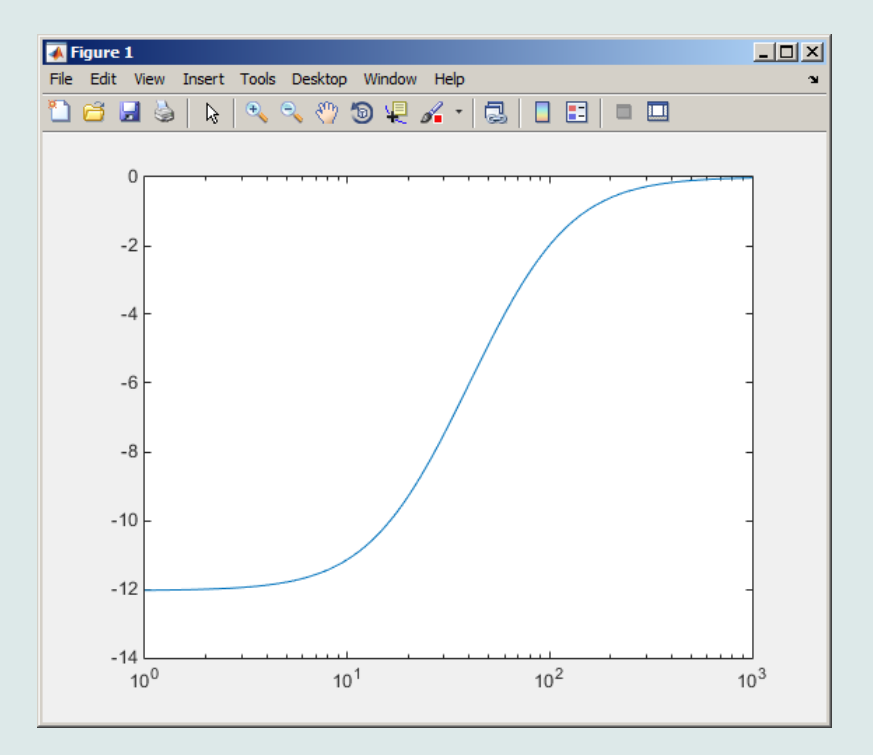

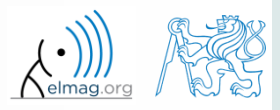

7. 3. 2016 18:34 A0B17MTB: **Part #3**

# **Thank you!**

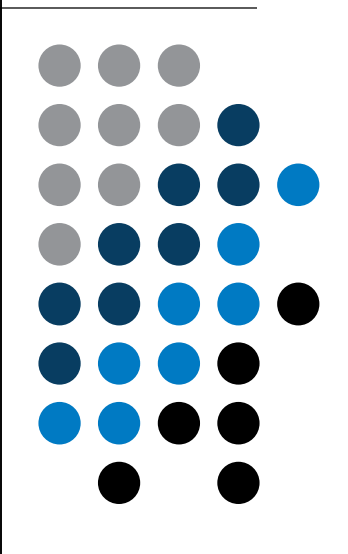

ver. 5.1 (06/03/2016) Miloslav Čapek, Pavel Valtr miloslav.capek@fel.cvut.cz Pavel.Valtr@fel.cvut.cz

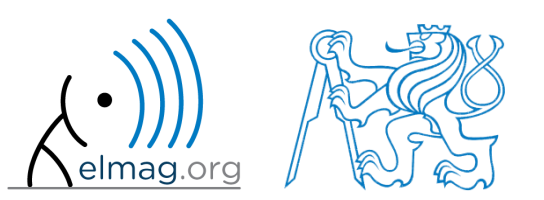

Apart from educational purposes at CTU, this document may be reproduced, stored or transmitted only with the prior permission of the authors. Document created as part of A0B17MTB course.